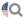

## Welcome to ARES Connect San Joaquin Valley!

Please view and sign up for available opportunities below. When you volunteer with ARRL, you help: educate the public about the Amateur Radio Service, welcome newcomers, encourage self-training and skill advancement and bolster a nationwide emergency communications network.

The new ARES Connect volunteer management system provides many valuable features that will truly enhance the experience of emergency communication volunteers. Those features include: a robust event management feature that allows you to create events, register users, log hours; a more automated reporting system based on user input, so that, instead of filing reports, you will be able to generate reports based on the events users register and log hours for; enhanced roster management capabilities; and embedded communications tools that will allow you to send email and text messages to volunteers.

All Events

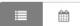

First, paste this URL into your browser: https://arrl.volunteerhub.com/lp/sjv
Next, click on CREATE ACCOUNT
Then follow the instructions!
(flip this page)

Thank you for registering with ARES Connect San Joaquin Valley. You will need to create an account to get started. You will need to create an account to use this system. There are four steps to the account set up process:

- User name and password Please use your Amateur Radio call sign as your user name. Select a password that you can remember. Passwords are case sensitive and do not require special characters.
- Affiliations the next page will allow you to select other groups or organizations where you serve as a volunteer, participant or member.
- ARES Registration Form complete the ARES Registration form. This information can be edited by you later on.
- EC Approval Once your EC has approved your application you will have access to sign up for events and log hours.

| Jsername       |  |  |
|----------------|--|--|
| assword        |  |  |
| erify Password |  |  |
|                |  |  |